## **VRayRenderElement**

## **Overview**

The VRayRenderElement node allows the user to add different render elements to the render output that can be later used for compositing. To use the VRayRenderElement node, connect it to the Scene node and pick the render element you want from the drop down menu.

UI Path: ||Toolbar|| > **V-Ray Menu icon > Render > VRayRenderElement**

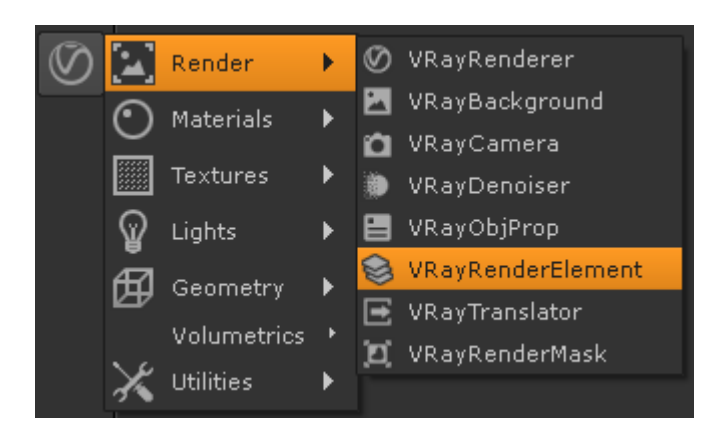

## **Render Element Types**

When creating a VRayRenderElement node, a prompt allows users to specify which render element to create.

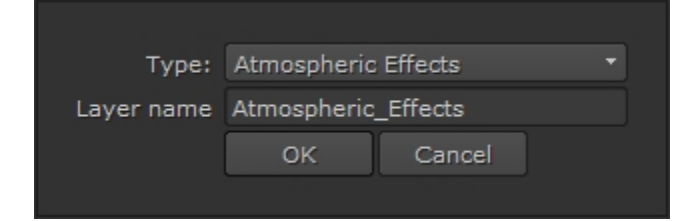

**Layer name** – Specify the name for the render element that will show up in the channels list.

The following render elements can be created:

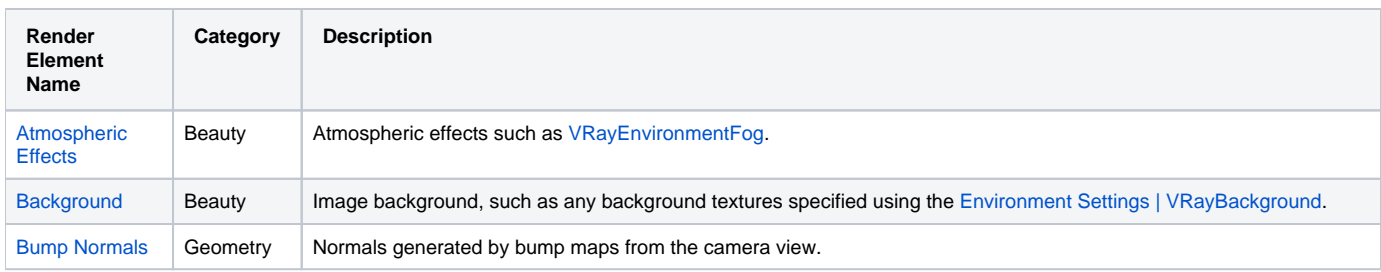

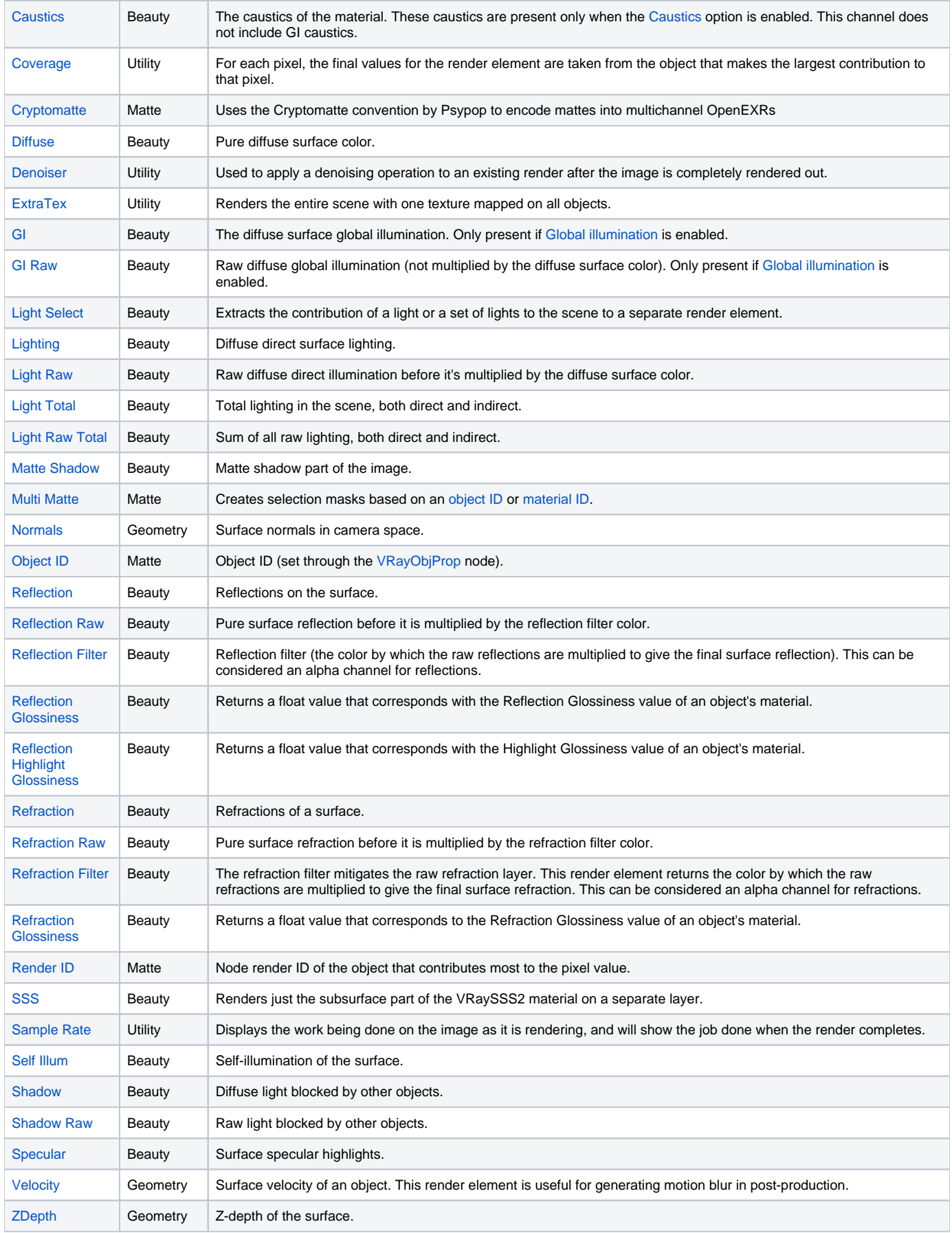

## **Parameters**

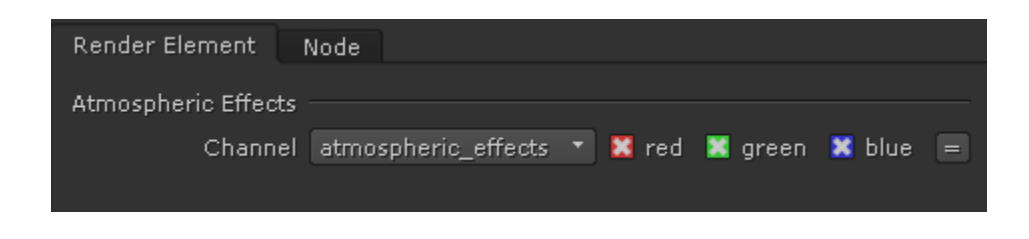

**Channel** – Specifies the channel to store the render element.

Additional parameters become available depending on the current render element. See the individual render element pages for additional information.